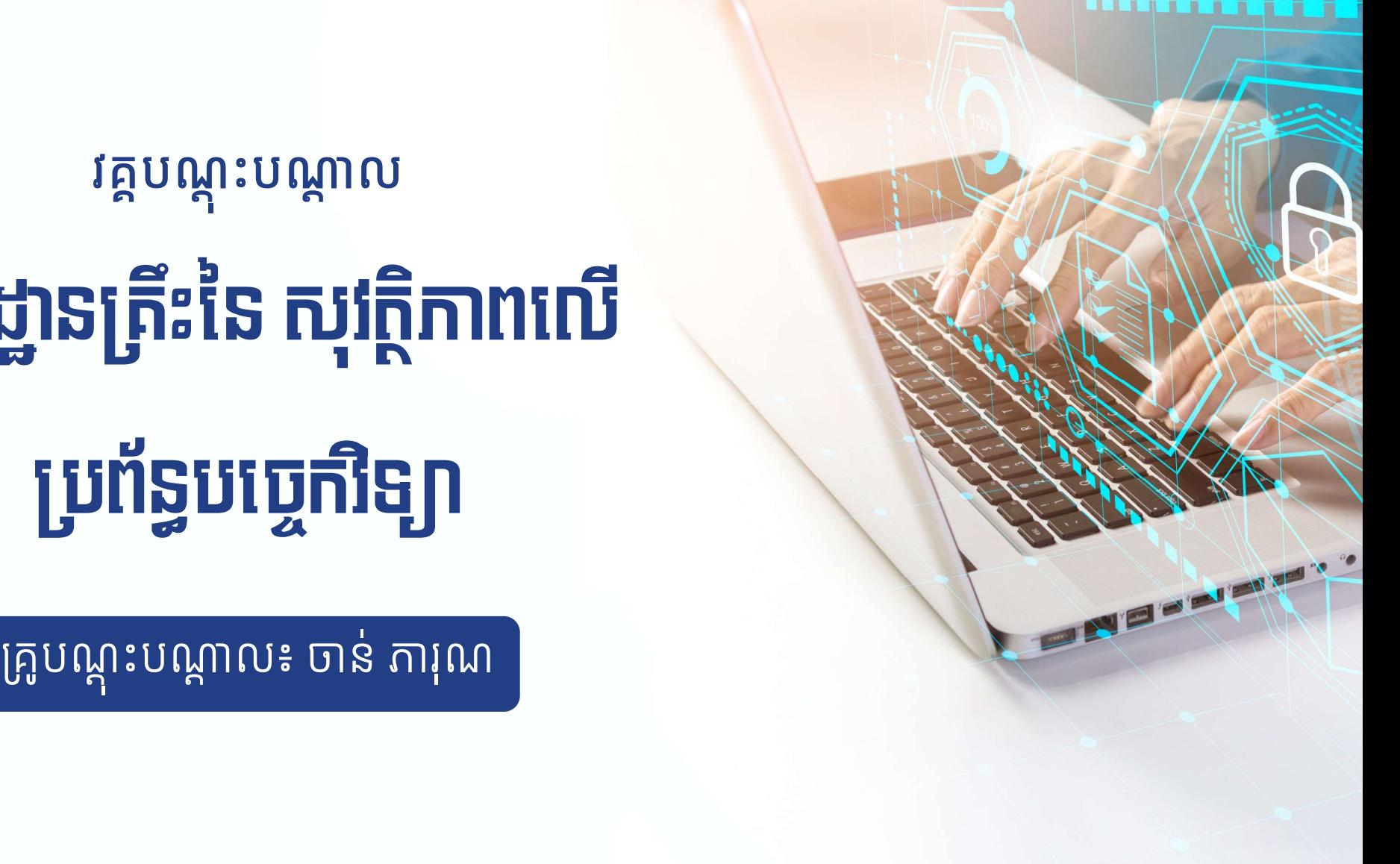

# មូលដ្ឋានត្រះនេ សុវត្ថភាពលេ

# <u>្រស្ត្រីភាពកើតចេញពីខ្លួនយើង"</u>

# មូលដ្ឋានត្រឹះនៃ សុវត្ថិភាពលើប្រព័ន្ធបច្ចេកវិទ្យា

វគ្គបណ្តុះបណ្តាល

# កើសត្រីភាពលើប្រព័ន្ធបច្ចេកវិទ្យាជាអ្វី?

គឺជាការការពារ និងរក្សាព័ត៌មានឯកជន ព័ត៌មានលម្អិតផ្ទាល់ខ្លួន អោយមានសុវត្ថិភាព<br>តាមរយៈឧបករណ៍ ឬប្រព័ន្ធបច្ចេកវិទ្យា។

### ที่กี่ษาร

# 

# 

# **MÉEDS**

<u>ប្រភេទព័ត៌មាន៖</u>

**-** ព័ត៌មានផ្ទាល់ខ្លួន

<mark>= របាយការណ</mark>៍ពេទ្យ

**-** ផ្សេង១ទៀត

<mark>– ព័ត៌មានកន្លែងធ្វើការ</mark>

• របាយការណ៍ហិរញ្ញវត្ថុ

# តើអ្នកអាចគ្រប់គ្រងលើអ្វីបានខ្លះ?

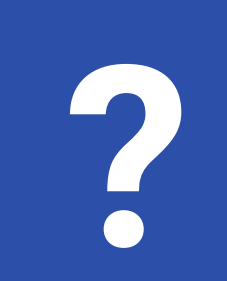

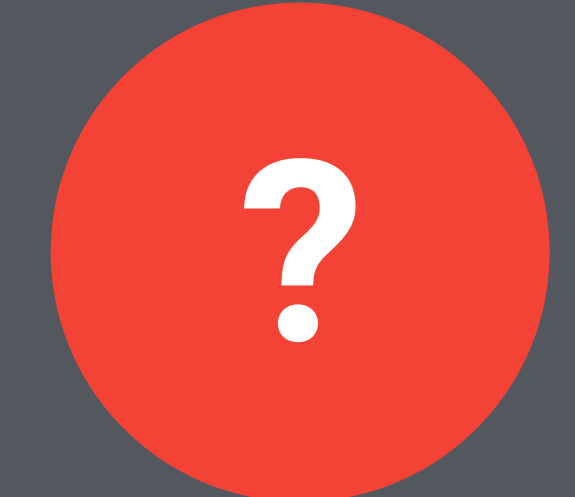

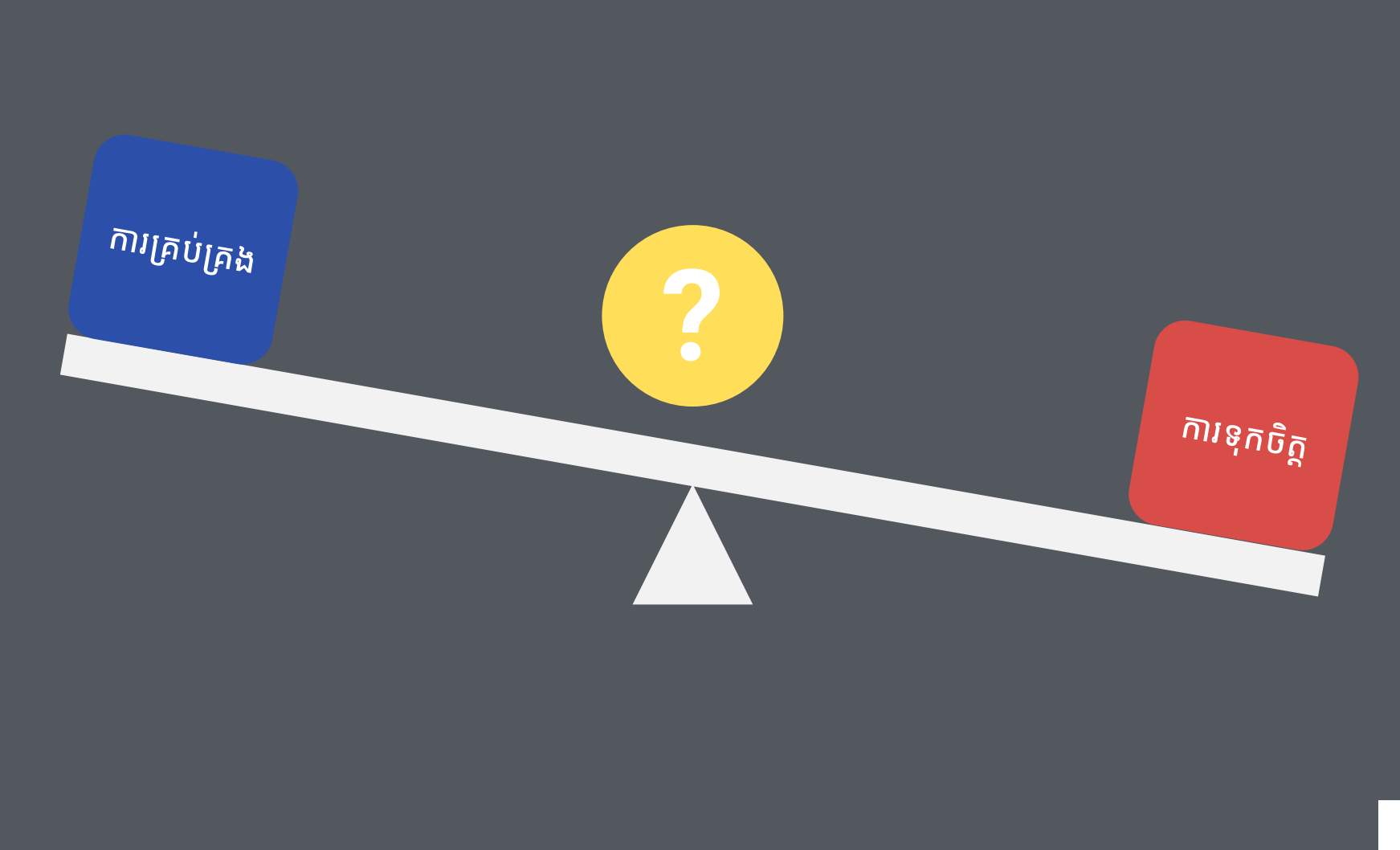

# **PUNINI**

- ការផ្ទុកទិន្នន័យអនឡាញ
- ឧបករណ៍ផ្ទុកទិន្នន័យ
- កម្មវិធីកុំព្យូទ័រនិងទូរស័ព្ទ
- ប្រព័ន្ធប្រតិបត្តិការ
- ទូរស័ព្ទស្មាតហ្វូន និង ថេប្លេត
- <mark>=</mark> កុំព្យូទ័ររបស់អ្នក

យើងចង់បានសុវត្ថិភាពឧបករណ៍៖

# យុទdzÀសǔរǪរទិន ន័យ ៖

1. សុវត្ថុភាពទន្ននយ (Data security) - ការពារទន្ននយពការខូចខាត ដោយមេរោគ (Malware) ឬគ្រោះថ្នាក់ដោយចៃដន្យូ (Antivirus)

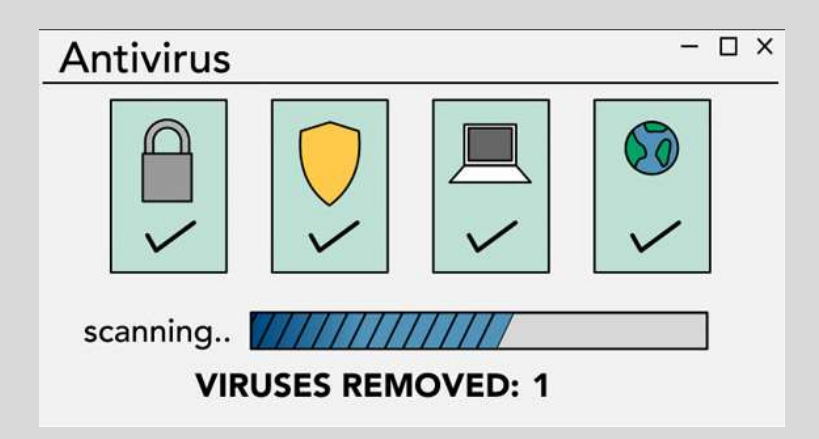

Malware គឺជាប្រភេទកម្មវិធមួយដែលបង្កើតឡើងដើម្បីធ្វើ ខ្យខូចកុំព្យូទររបស់អ្នក ឬទទួលបានព័ត៌មានផ្ទាល់ខ្លួនរបស់ អ្នកដោយគ្មានការអនុញ្ញាត។ រារួមបញ្ចូលមេរោគ ពពួក Worm, Trojan house និង spyware ។ មេរោគភាគច្រើន ត្រូវបានចេកចាយតាមអនធណត ហេយជារេ្យយ១ត្រូវបាន ្ឋមបញ្ចូលជាមួយកម្មវិធីផ្សេងទៀត។

2. ភាពអាចរកបានមកវិញនេទន្នន័យ (Data availability) -ការស្ដារទន្ននយឡេងវិញយាងឆាបរហសិក្ខិងករណមានការខូច ខាត ឬបាត់បង់ (Backup)

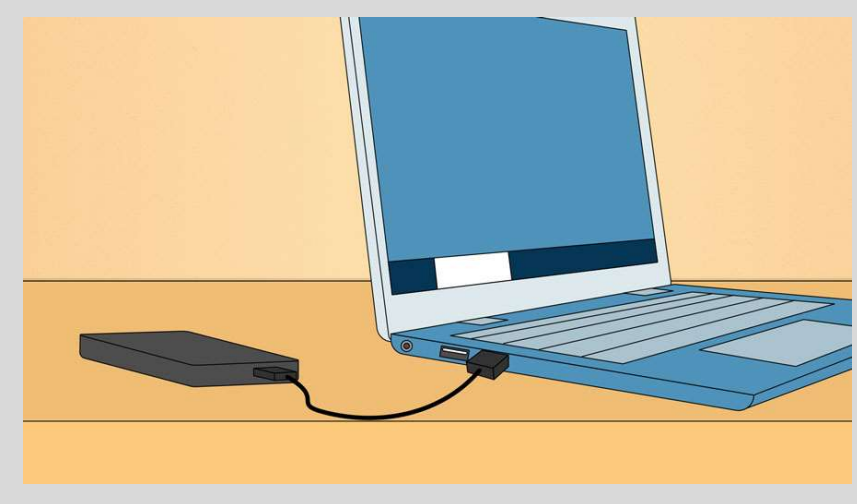

 $\leftarrow \rightarrow C$  (online backup service  $\equiv$  Online Cloud Backup **Basic Business** \$\$  $\mathsf{s}$ monthly monthly

External Drive **Constanting Cloud Backup Constanting Cloud Backup** 

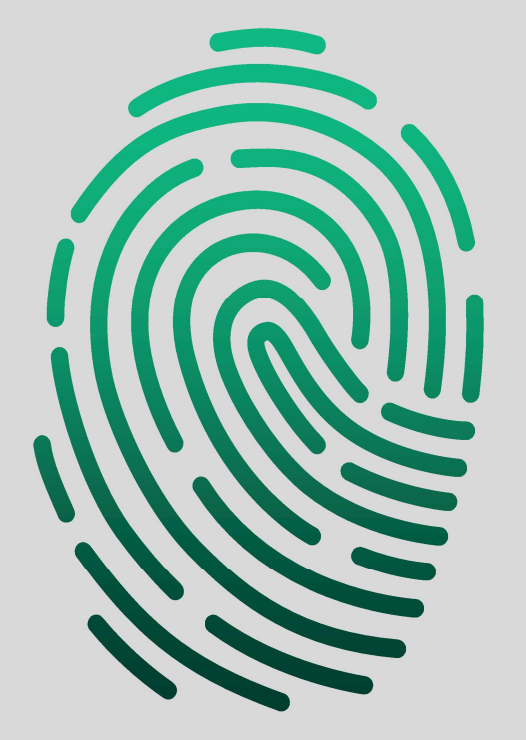

3. ǔរ£គប់£គងǔរចល ូ េ£បើ(Access Control) ធានាថាទន្នន័យអាចចូលប្របាន សម្រាបអ្នកដែលត្រូវការរា មនមេន សម្រាប់នរណាម្នាក់ផ្សេងទៀតទេ។ (Password & Encryption)

### ការការពារឧបករណ៍របស់អ្នកពីពួក Hacker៖

- 1. មេរោគតាមរយៈអីម៉ែល ឬ សារបណ្តាញសង្គម
- 2. តំណរភ្ជាប់ក្លែងក្លាយ
- 3. USB មានមេរោគ
- 4. កុំប្រើកម្មវិធី Crack

# (";--have i been pwned?)

Check if you have an account that has been compromised in a data breach

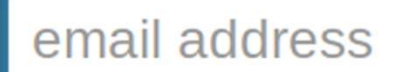

pwned?

https://haveibeenpwned.com/

# $m$ ក្យកបម្ចាក់ Password (\*\*\*\*\*)

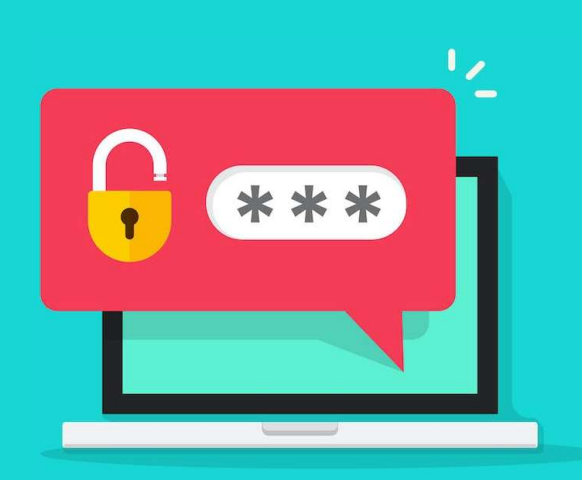

យេងត្រូវការពាក្យសម្ងាត ដេម្បីមានសទ្ធឆ្វេអូគ្រប់យាងបាននោលេឧប រកណ នងគេហទំពរ រួមមាន ៖ ការពនត្យអមេល រហូតដល់សេរាធនាគារ តាមអនឡាញ។ ហេយខណៈពេលដែលពាក្យសម្ងាតកានតេខ្ល ហេយ សាមញ្ញក្នុងការប្រេ នងងាយស្រួលចង់ចា រាកអាចបង្ក**ហានភយយាង ធ្ងន់ធ្ងរ**ដល់សុវត្ថិភាពអនឡាញរបស់អ្នកផងដែរ។

ដេម្បីការពារខ្លួនអ្នក និងព័ត៌មានរបស់អ្នក អ្នកត្រូវតេប្រេពាក្យសម្ងាត ដេល**រេង ហេយរងមា** សម្រាបអ្នកផ្សេងក្នុងការទស្សនទាយ ខណៈពេល ដែលអ្នកនោតេរក្សារាទុកយាងងាយស្រួលសម្រាបអ្នកក្នុងការចងចា។

#### 1. 123456 2. 123456789 3. 12345 4. Qwerty 3 ដែលពួកគេ ងាយស្រួលក្នុងការលួប<br>
1. 123456<br>
2. 123456789 7. 111111<br>
3. 12345 8. 123123<br>
4. Qwerty 9. 1234567890<br>
5. Password 10. 1234567 បមបំផុតសម្រាប់ឆ្នាំ 2021<br>បក្នុងការលួចចូល ៖<br><sup>6. 12345678</sup><br><sup>7. 111111</sup> បមបំផុតសម្រាប់ឆ្នាំ 2021<br>បក្នុងការលួចចូល ៖<br><sup>6. 12345678</sup><br><sup>7. 111111</sup><br><sup>8. 123123</sup> បមបំផុតសម្រាប់ឆ្នាំ 2021<br>បក្នុងការលួចចូល ៖<br><sup>6. 12345678</sup><br><sup>7. 111111</sup><br><sup>8. 123123</sup><br>9. <sup>1234567890</sup> បមបំផុតសម្រាប់់ឆ្នាំ 2021<br>បក្នុងការលួចចូល ៖<br><sup>6. 12345678</sup><br><sup>7. 111111</sup><br><sup>8. 123123</sup><br><sup>9. 1234567890</sup> បក្នុងការលួចចូល ៖<br>6. 12345678<br>7. 111111<br>8. 123123<br>9. 1234567890<br>10. 1234567 ខាងក្រោមនេះគឺជាពាក្យសម្ងាត់ពេញនិយមបំផុតសម្រាប់ឆ្នាំ 2021 ដែលធ្វេខ្យគណនដេលពួកគេ ងាយស្រួលក្នុងកា បំផុតសម្រាប់ឆ្នាំ 2021<br>ងការលួចចូល ៖<br><sup>!2345678</sup>

- 
- 
- 
- 
- 

Published by NordPass

#### **How Secure Is My Password?**

The #1 Password Strength Tool. Trusted and used by millions.  $\bullet$ 

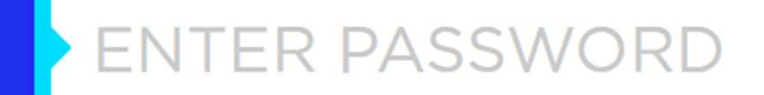

https://www.security.org/how-secure-is-my-password/

# គន្លឹះបង្កើតពាក្យសម្ងាត់រឹងមាំ

- កុំប្រើព័ត៌មានផ្ទាល់ខ្លួន
- កុំប្រើពាក្យសម្ងាត់ដូចគ្នា
- ពាក្យសម្ងាត់គួរតែមានយ៉ាងតិច ១០ តួរអក្សរ, ប្រើលេខ និងសញ្ញា, អក្សរធំ តូច, កុំ ប្រើឡើងវិញ។ **ឧទាហរណ៍៖** m#P52s@ap\$V
- ប្រសិនអ្នកពិបាកក្នុងការគិតរកដាក់ សូមប្រើកម្មវិធីជំនួយ Password Generator

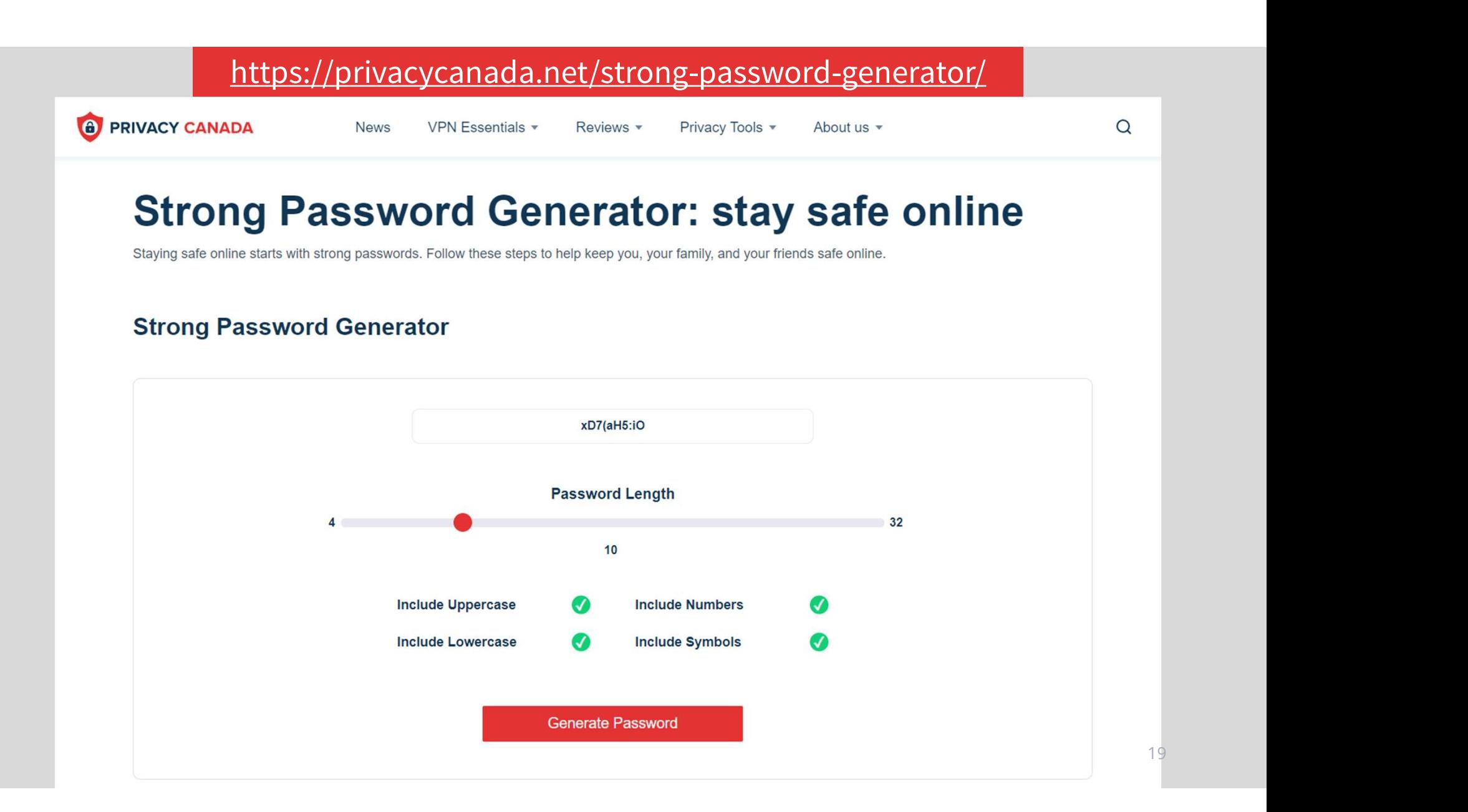

#### អនុវត្តន៍លើបណ្តាញសង្គម Facebook

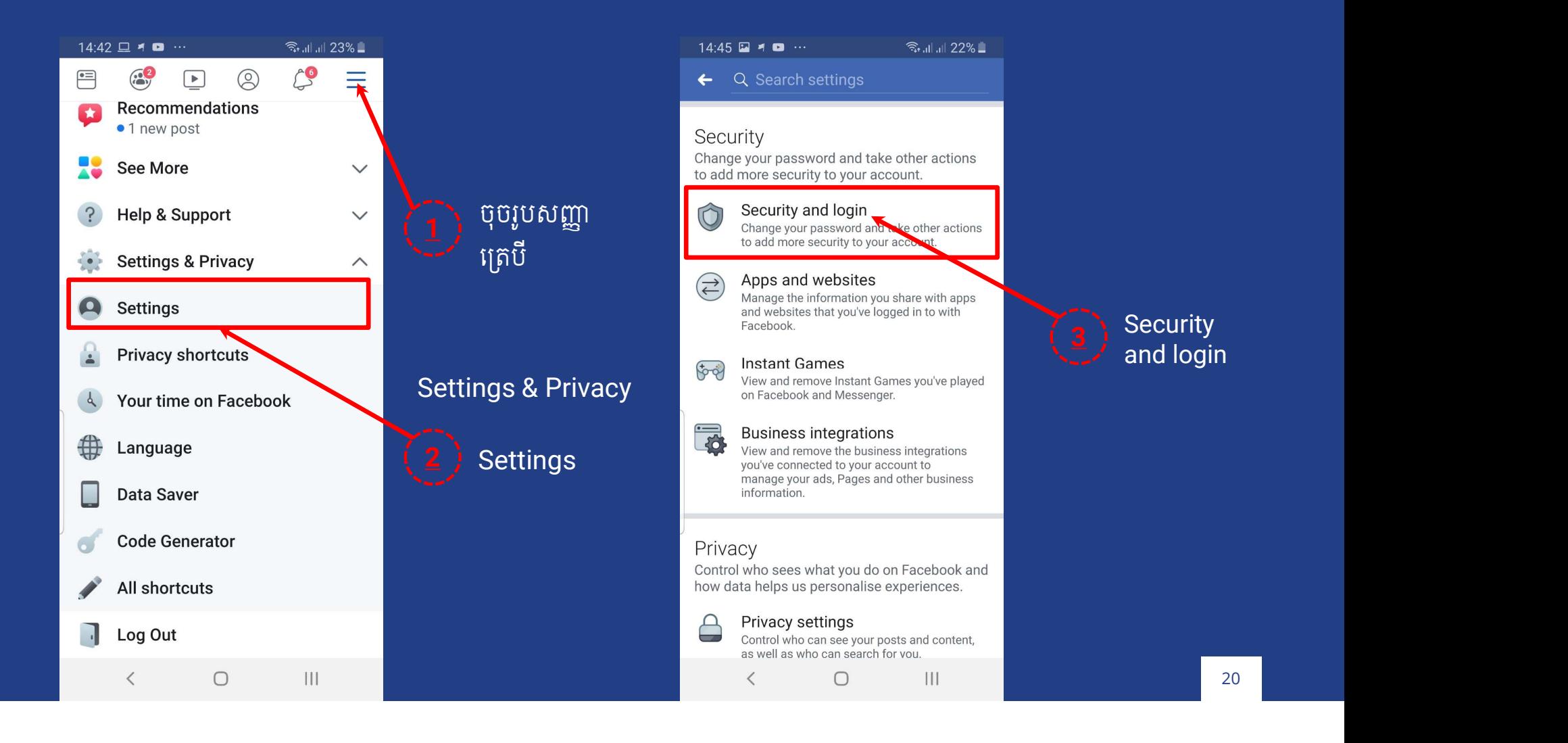

#### អនុវត្តន៍លើបណ្តាញសង្គម Facebook

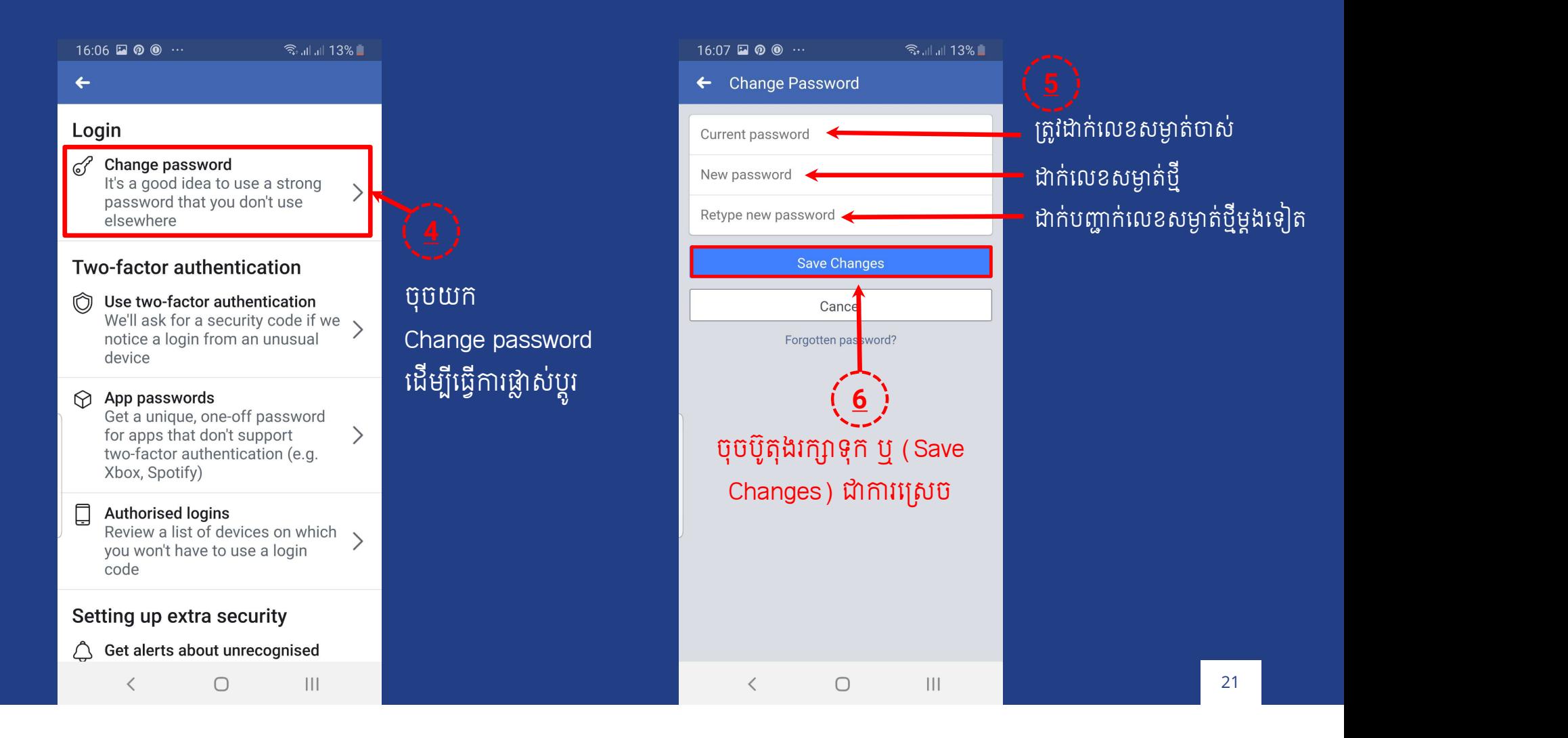

# មុខងារចាក់សោរពីរថាន់ ឬច្ចៀងថ្នាក់២កត្តា

- ការផ្ទៀងផ្ទាត២កត្តា គជាវធដែលអនុញ្ញាតឱ្យអ្នកប្រេប្រាសកណតអត្ត សញ្ញាណខ្លួនទោអ្នកផ្តល់សេរាកម្មដោយត្បូរអោយមានការបញ្ចូលលេខ សំǘត់ េដើមǓ ី េផºងǩïǓត់។
- https://2fa.directory/int/
- អនុវត ន៍េលើបǢǾǓញសង ម Facebook

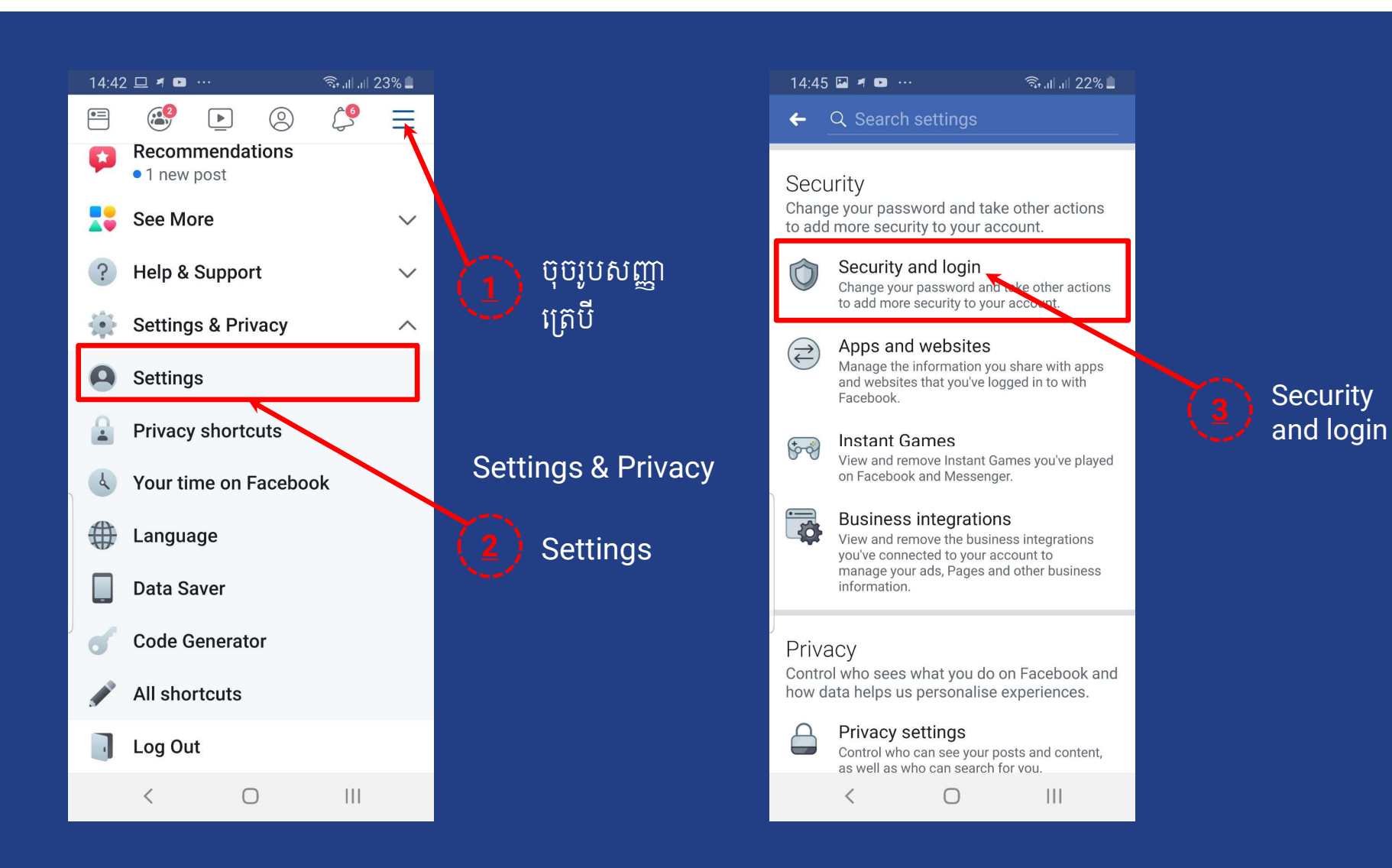

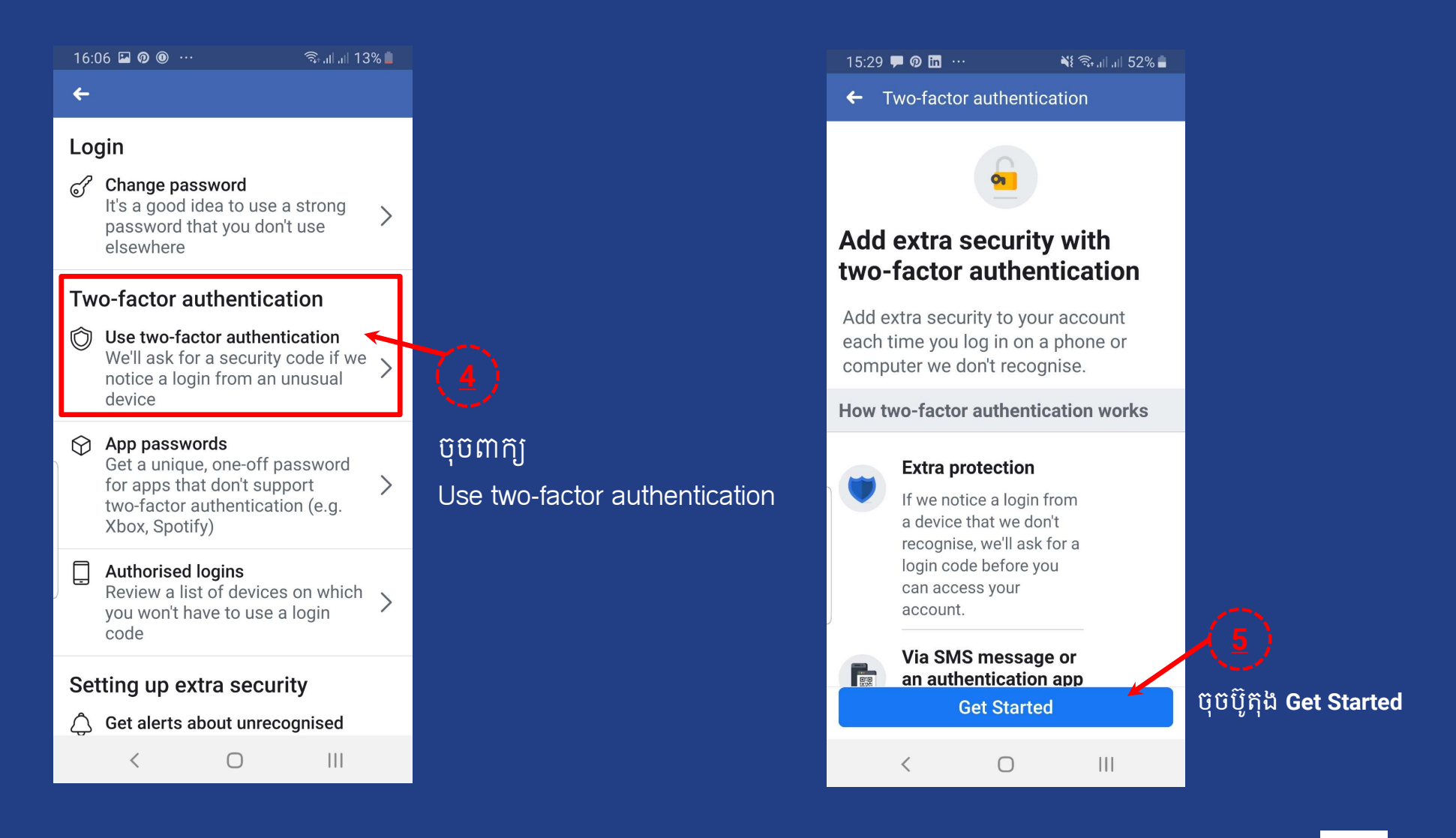

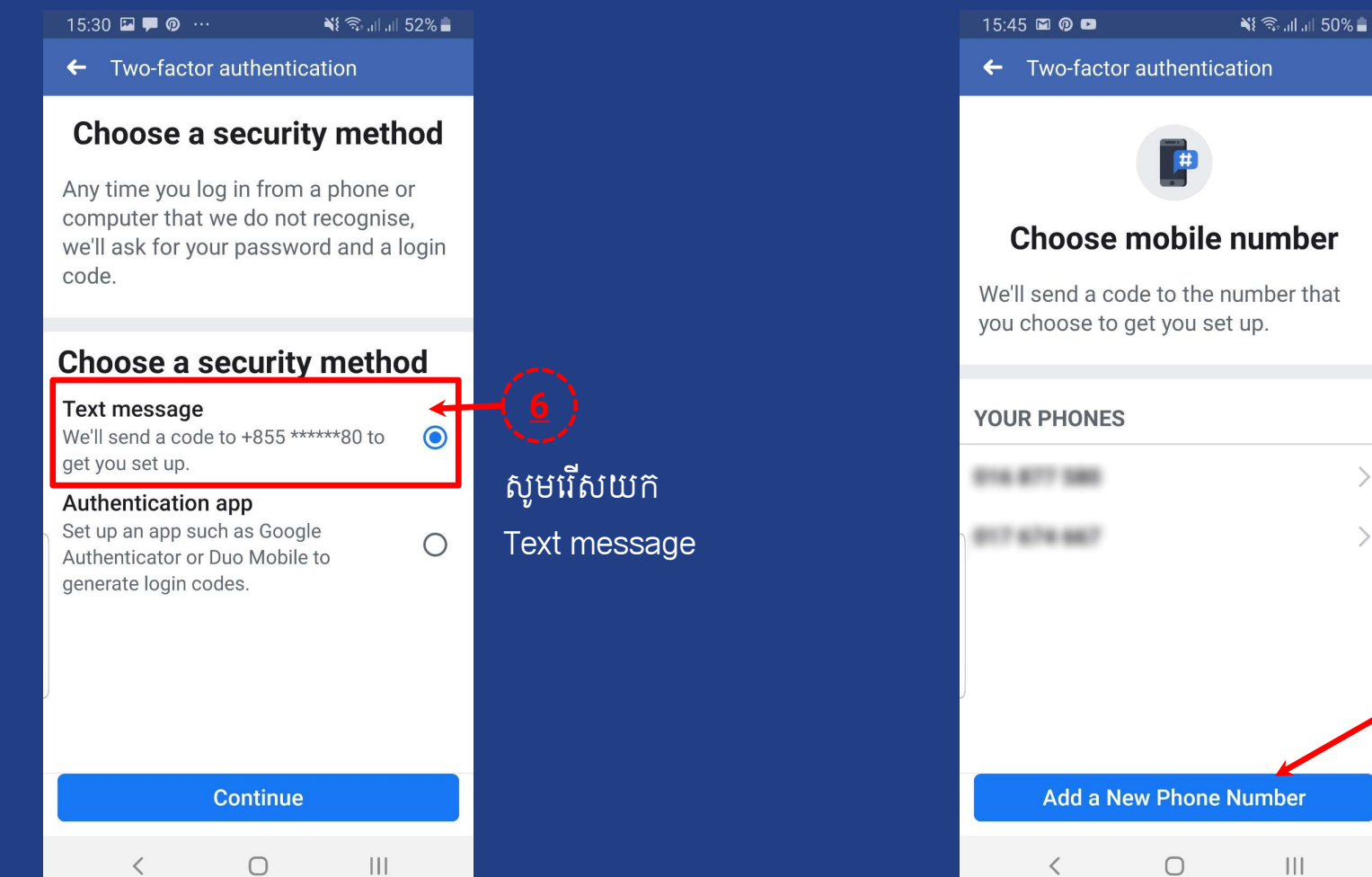

**Choose mobile number**  $\mathcal{P}$ ចុចបូ៊តុង Add a New Phone Number <mark>ដើម្បីបញ្ចូលលេខទូរស័ព្</mark>ច

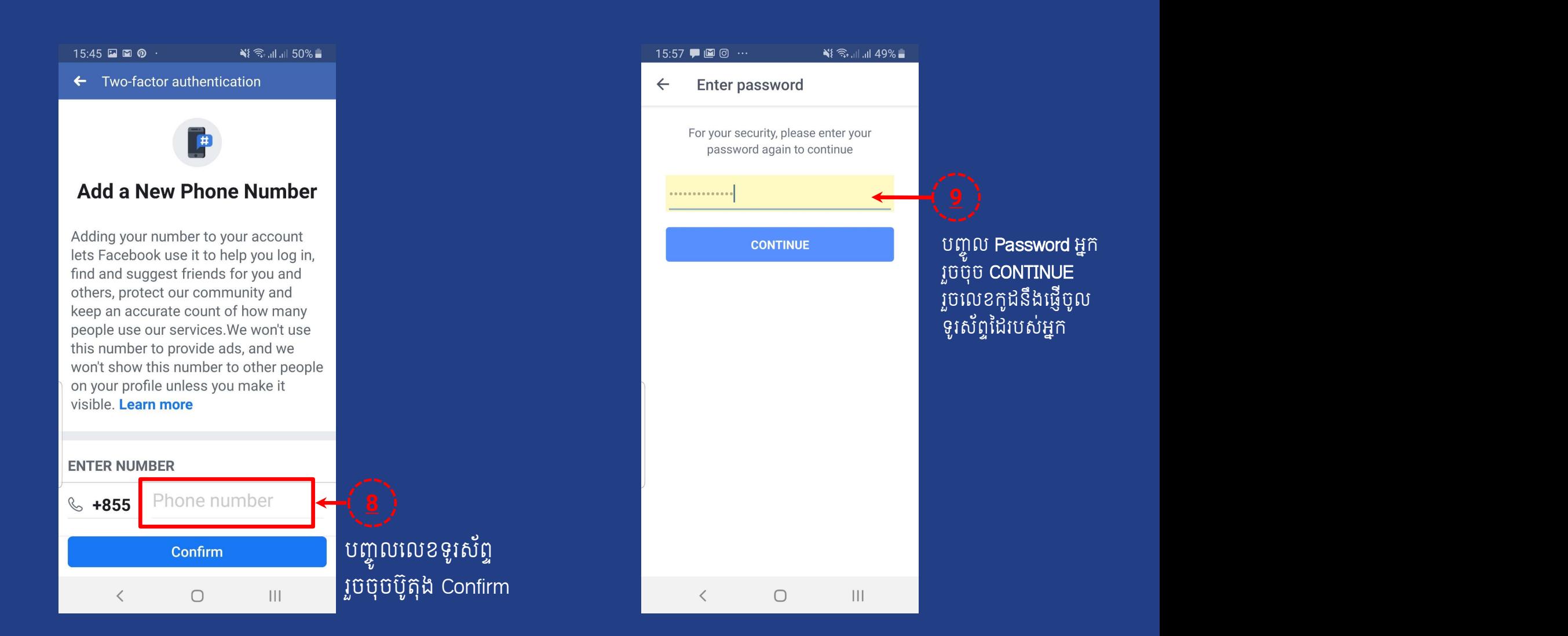

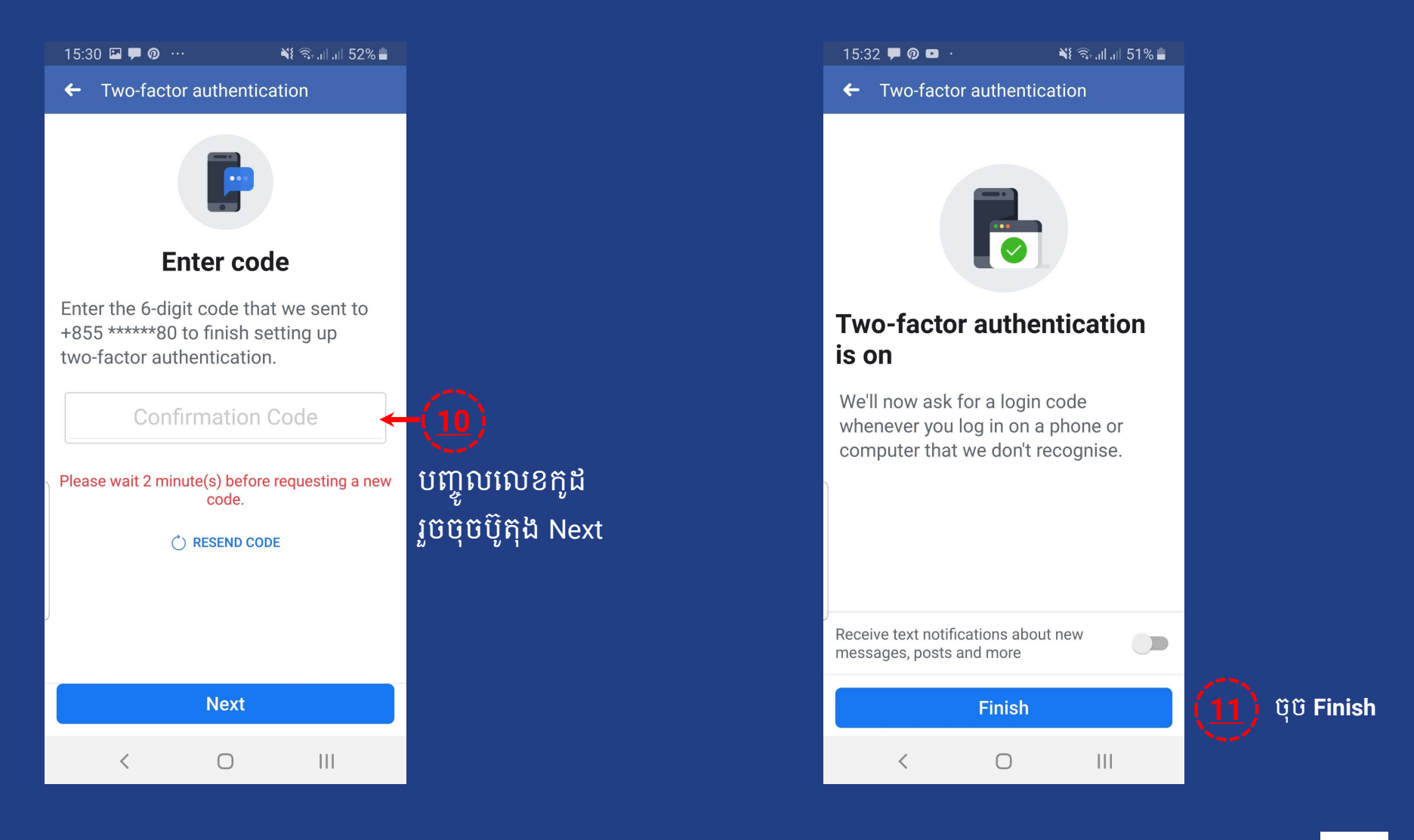

# តេកម្មវធរុករក (Browser) ជាអ្វ?

#### Browser ជាកម្មវធសរាបធ្វេការរុករក នងស្រាវជ្រាវពតមានតាមរយៈអ៊នធេណេត។

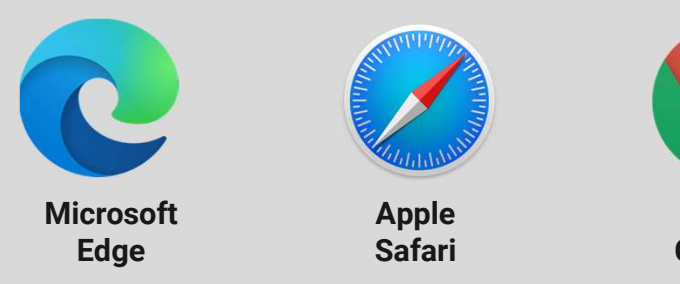

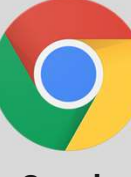

Chrome Browser

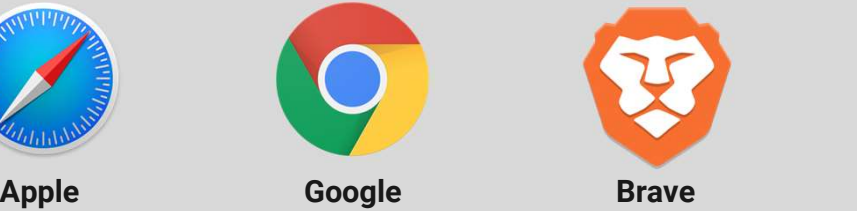

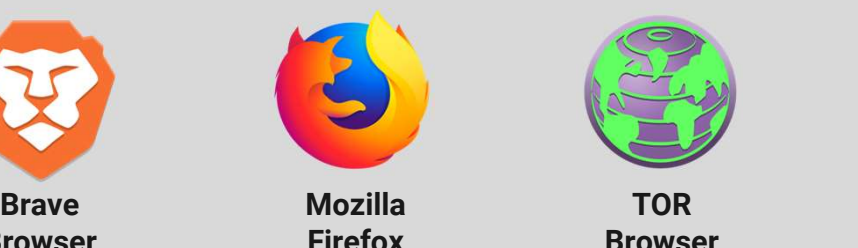

TOR

# តើការរក្សាទុក Password ក្នុង Browser <u>លដែរឬទេ?</u>

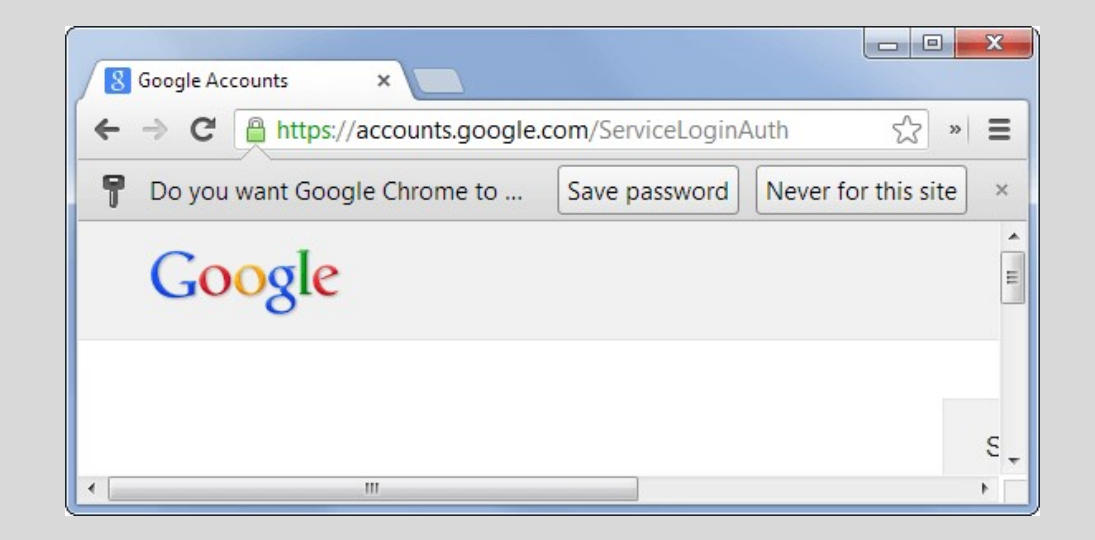

# 

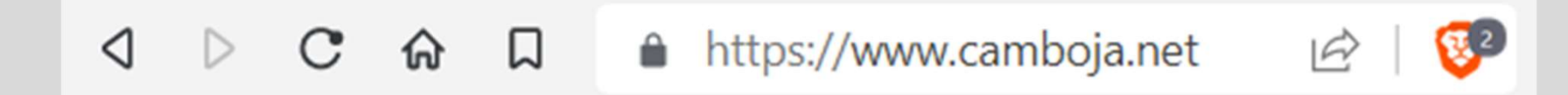

# Encryption

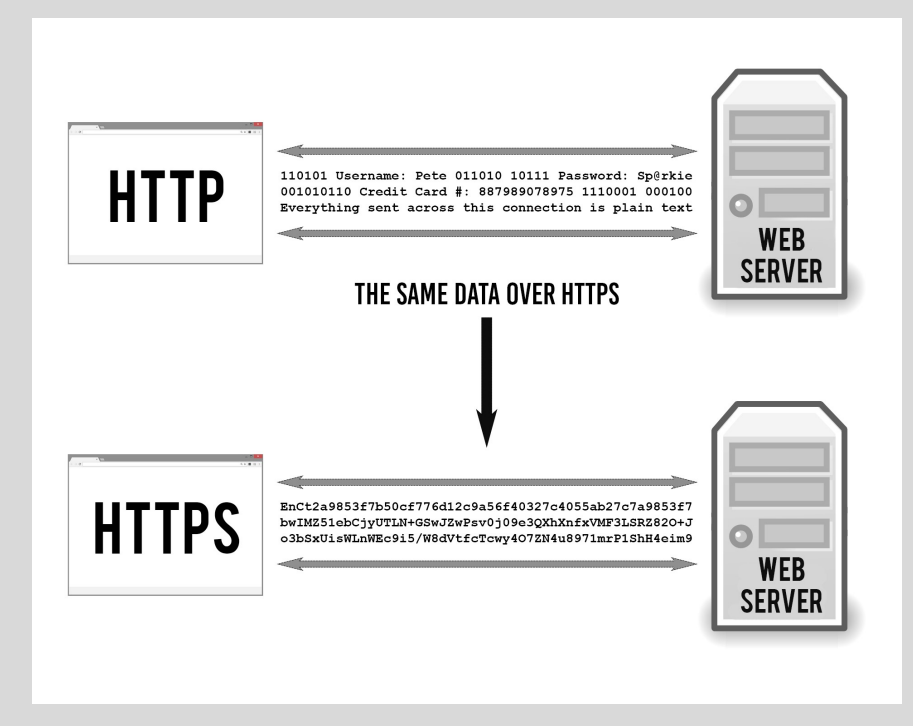

### ការទំនាក់ទំនង

យេងចង់ធានាឯកជនភាពនងសន្តសុខ ពីអ កǢ? ■ រដ្ឋាភិបាល

■ ក្រុមហ៊ុនទូរគមនាគមន៍

។ល។

■ ក្រុមហ៊ុនផ្តល់សេវាអ៊ីនធើណេត

£កុមហ៊ុនផ ល់េសǰេផǓ¦ងៗេទៀត

### េតើកូដនីយកម¡Ǜអ ¥ ី Encryption?

### ដំណេរការនៃការបលេងសារ (ពត៌មាន ឬទន្ននយ) ទៅជាកូដ ដើម្បីកុំអោយ(ភាគីទី៣)ចូលមើលបាន ដោយគ្មានការអនុញ្ញាត។

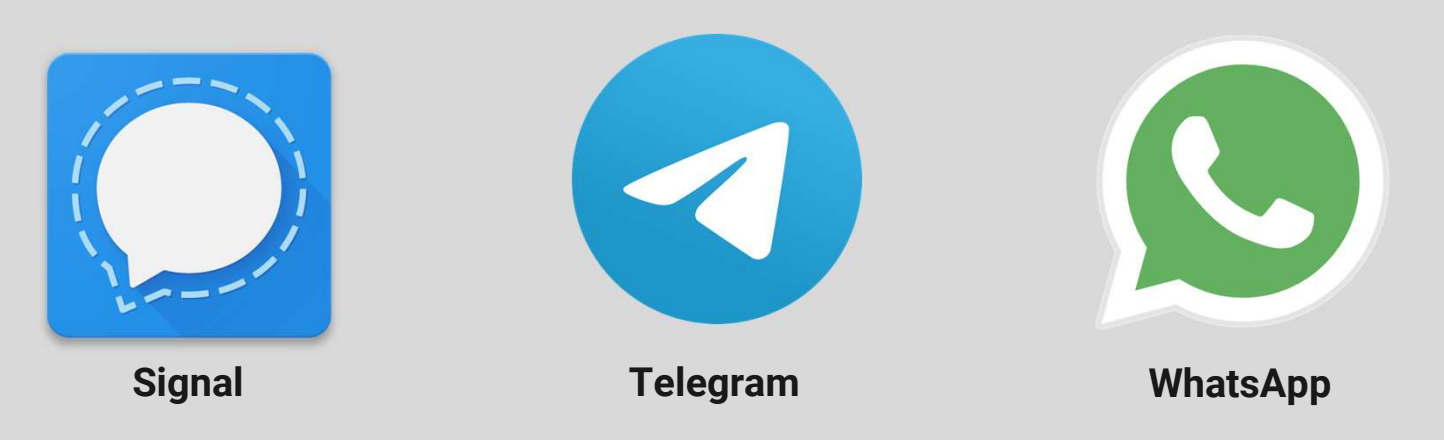

### ការទំនាក់ទំនងដោយករុត្រីភាព និងឯកជនភាព

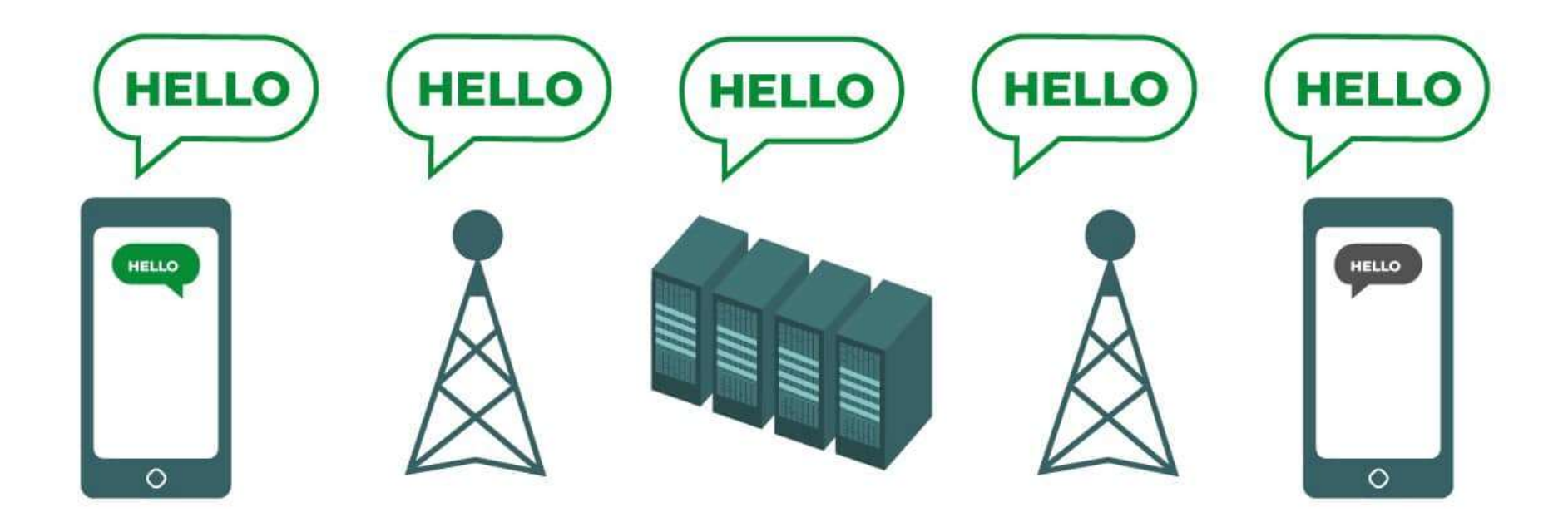

# ការទំនាក់ទំនងដោយករុវត្ថិភាព និងឯកជនភាព

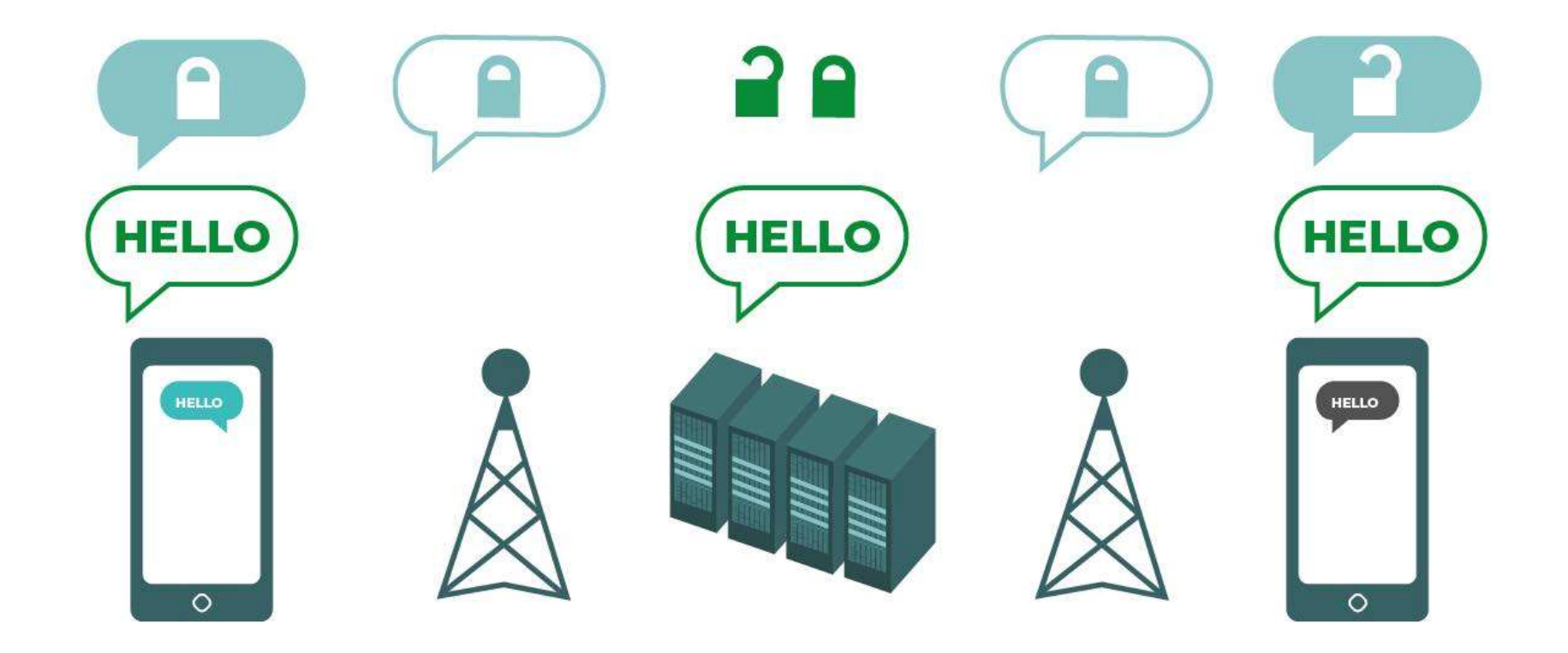

# ការទំនាក់ទំនងដោយករុវត្ថិភាព និងឯកជនភាព

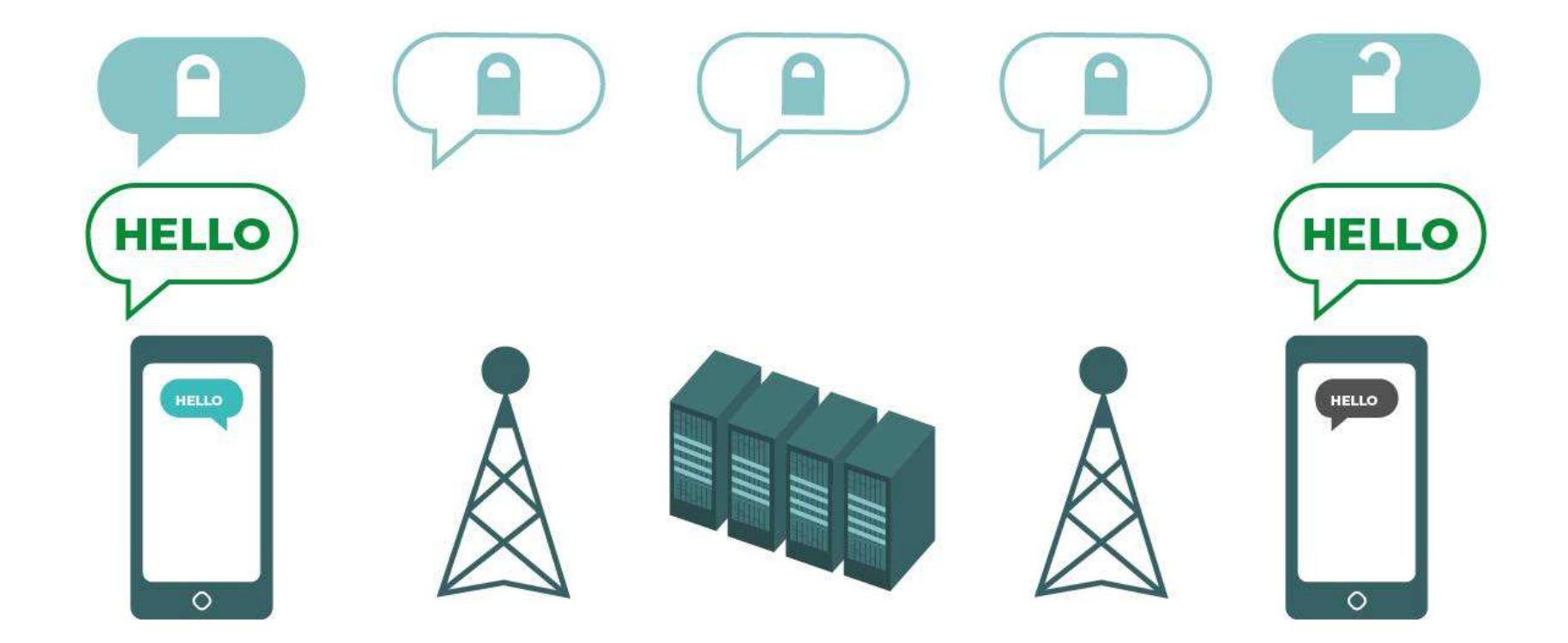

### ការទំនាក់ទំនងដោយសុវត្ថភាព និងឯកឆ

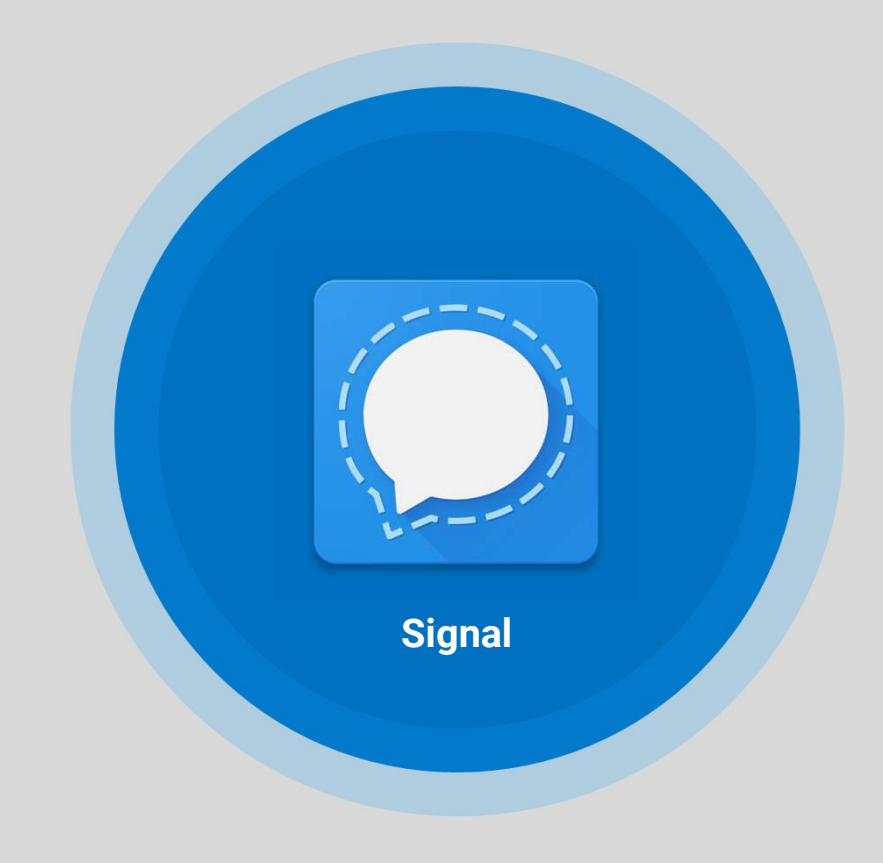

Signal គឺជាកម្មវិធីផ្ញើសារ ដែលត្រូវបាន ណេនាជាចម្បង ដោយមានកូដនយកម្មសារ End-2-End Encryption ហើយក៏ជាកម្ម ិដី<br>វិធី... Âធី… ǫព និងឯកជនǫព

- កម ¡ វ Âធីេបើកទូǯយ
- មិនǬនǔរផǓǼយǪណិជ កម
- សវនកម ¡ ឯកǮជǓ¢

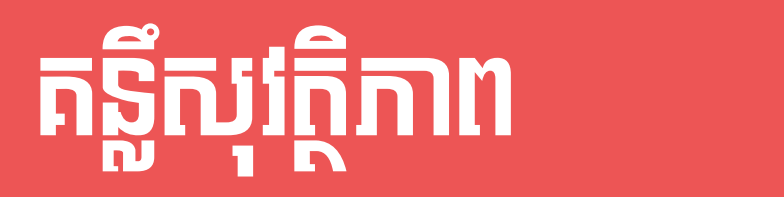

■ មានការប្រុងប្រយ័ត្ន លើកាំមេរ៉ាសុវត្តិភាព និងការប្រើ wiFi សាធារណៈ ■ ប្រើប្រាស់ VPN ដើម្បីផ្លាស់ប្តូរ IP Address ទីតាំងតំបន់និង Encrypts ការសន្ទនារបស់អ្នក។ (ProtonVPN, RiseupVPN, TunnelBear)

# Phishing

# **miulginni Bhsunni**

### "phishing" មកពីពាក្យថា "fishing"

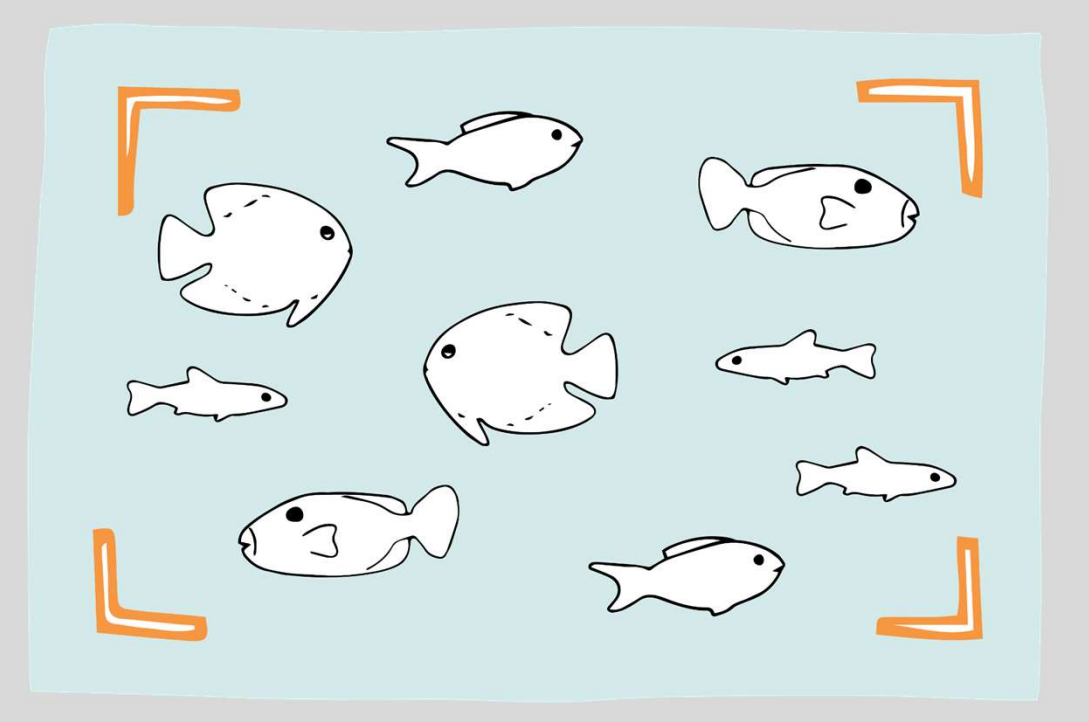

Phishing គឺជាការឆបោកតាមអ៊ឺ នធឺណិត។ វាចាប់ផ្តើមជាមួយនឹង ការប្រាស្រ័យទាក់ទងតាមរយៈ ៖ អីមែល សារ ឫបណ្តាញសង្គម ដែលត្រូវបានរចនាឡើងដើម្បី មើលទៅដូចជាវាមកពីប្រភពដែល អាចទុកចិត្តបាន។

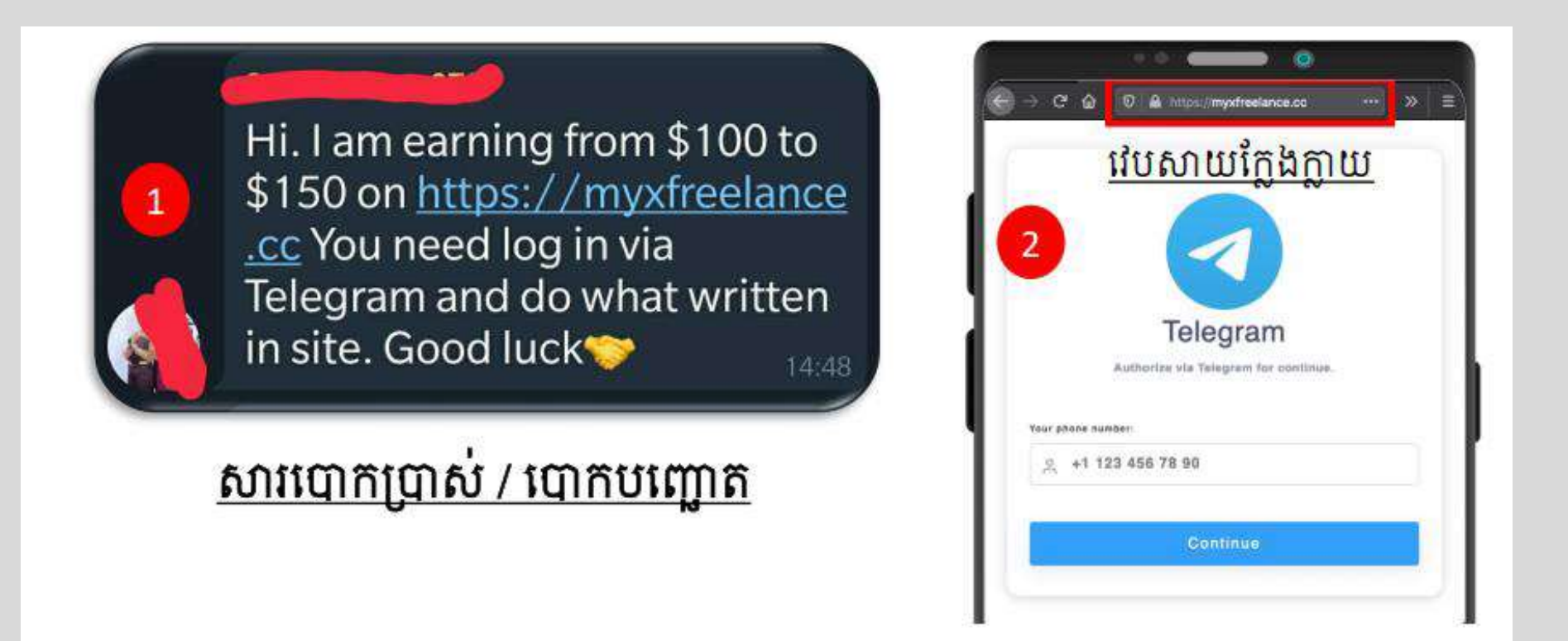

#### Can you spot when you're being phished?

Identifying phishing can be harder than you think. Phishing is an attempt to trick you into giving up your personal information by pretending to be someone you know. Can you tell what's fake?

**TAKE THE QUIZ** 

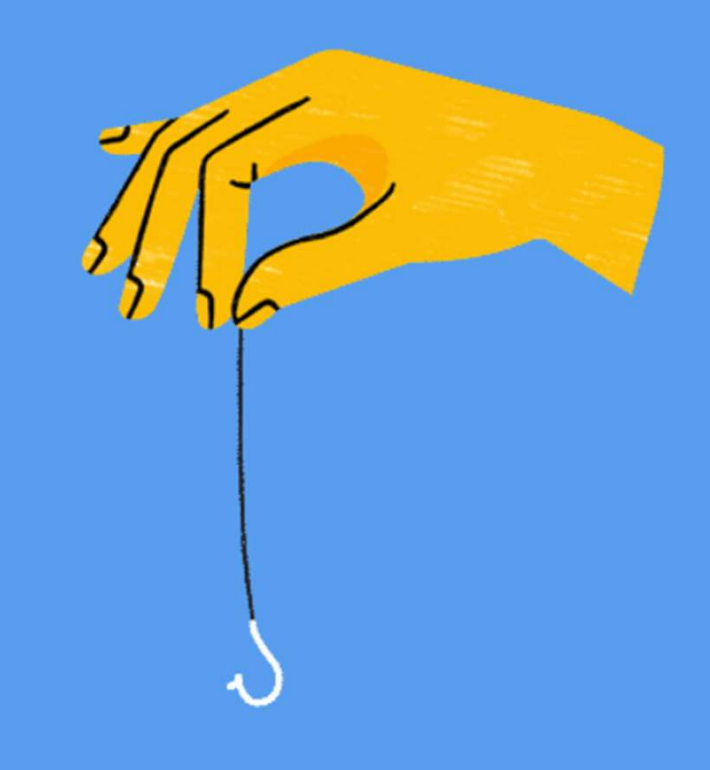

#### https://phishingquiz.withgoogle.com/

# <u>ករំឡូវ និង ចម្រើយ</u>

"អ្វីដែលមានសន្តិសុខថ្ងៃនេះ ប្រហែលជាមិនមានសន្តិសុខទេនៅថ្ងៃស្អែក" <mark>សូមបន្តសិក្សារៀនសូត្របន្ថែម</mark>

# Totem project – https://totem-project.org/ ស្វេងយលបន្ថេម **ស្វេង**យល់

- □ https://getcybersafe.ca
- 
- 
- Legisla first aid https://totem-project.org/<br>
Ω https://getcybersafe.ca<br>
Ω Digital first aid https://digitalfirstaid.org/en/topics/account-access-issues/<br>
Ω Journalist Tool Kits https://gcatoolkit.org/journalists/be Letter Control Control Control Control Control Control Control Control Control Control Control Control Control Control Control Control Control Control Control Control Control Control Control Control Control Control Contro passwords/?\_tk=tools-for-2fa Surveillance Self-Defense – https://totem-project.org/<br>
Surveillance Self-Defense – https://digitalfirstaid.org/en/topics/account-access<br>
Surveillance Self-Defense – https://ssd.eff.org/<br>
Surveillance Self-Defense – https
- 
- □ The Canadian organization Citizen Lab https://citizenlab.ca/

# ស្វែងយល់បន្ថែម

- https://www.security.org/how-secure-is-my-password/  $\Box$
- https://haveibeenpwned.com/  $\Box$
- https://phishingquiz.withgoogle.com/  $\Box$
- https://2fa.directory/  $\Box$
- https://bit.ly/3vasc8k  $\Box$

# ក្សែងយល់បន្ថែម<br>□ 1Password – <u>https://1password.com</u><br>□ KeePass – <u>https://keepassxc.org</u> ightworthights of the same of the set of the set of the set of the set of the set of the set of the set of the set of the set of the set of the set of the set of the set of the set of the set of the set of the set of the LastPass – https://lastpass.com Comparison – https://1password.com<br>
a 1Password – https://1password.com<br>
a KeePass – https://lastpass.com<br>
a LastPass – https://lastpass.com<br>
a VeraCrypt – https://www.veracrypt.fr/en/Downloads.html<br>
a ProtonVPN – https:/ ស្វេងយលបន្ថេម **ស្វេង**យល់

- 
- 
- 
- S<br>
P<br>
P 1 Password https://lpassword.com<br>
P KeePass https://lastpass.com<br>
P VeraCrypt https://www.veracrypt.fr/en/Downloads<br>
P ProtonVPN https://protonvpn.com/<br>
P TunnelBear https://www.tunnelbear.com U 1Password – <u>https://1password.com</u><br>
U KeePass – <u>https://keepassxc.org</u><br>
U LastPass – https://lastpass.com<br>
U VeraCrypt – https://www.veracrypt.fr/en/Downloads.html<br>
U ProtonVPN – https://protonvpn.com/<br>
U TunnelBear –
- 
-